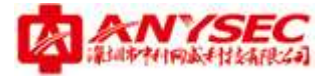

ANYSEC上网行为管理常见问题

# ANYSEC 上网行为管理

常见问题

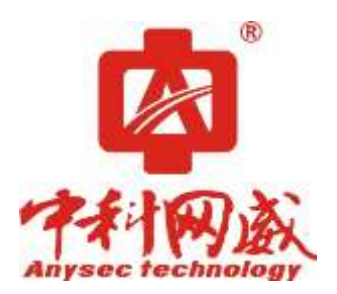

版权所有:深圳市中科网威科技有限公司

ANYSEC上网行为管理常见问题

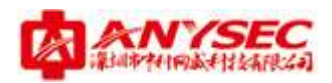

## 1、设备无法登陆

设备的登陆方式为: http://ip:9090 或https://ip:9090

- (1)原因:IP 输入错误 解决方法:重新确认IP 地址;
- (2)原因:未加端口号或端口号输入错误 解决方法:重新确认并添加端口号;
- (3)原因:电脑未添加该网段的IP 地址(使用内网IP 登陆) 解决方法:在电脑上添与登陆IP 相同网段的IP 地址;
- (4)如果申请过简域,使用简域登陆:http://简域名.secros.net:9090 或 https://简域名.secros.net:9090;
- (5)改用 IE 浏览器登陆。

## 2、如何对设备配置进行备份或恢复

系统配置--系统维护--备份与恢复--选备份或恢复,或恢复出厂配置。

## 3、忘记设备的登陆用户名密码怎么办?

使用串口线连接设备(波特率为 115200)或用 ssh 登录(端口: tcp2222), 输入用户名 root 密码:root\*PWD

登录成功后, 选择"Reset WebUI Password & Management Policy"回车后, 输 入"Y"然后选"Reboot"将设备重启,等重启完后即还原成默认的用户名和密 码(用户名:admin,密码:admin\*PWD)。

## 4、设备如何升级

登陆到官网:www.anysec.com,在服务支持的升级更新中下载导入即可。

### 5、如何导入许可

在系统设置——系统升级——授权文件中导入即可。

#### 6、如何添加管理员或修改管理员密码

系统配置--系统管理员,新增或找到相应的管理员进行密码修改。

## 7、忘记用户登录 IP 怎么办?

点击电脑开始--所有程序--附件--通讯--超级终端

- (1)建立超级终端;
- (2)出现脉冲的频率。先恢复默认值,在选择脉冲频率:115200 点应用,再点 确定;
- (3)登入:账号为:root;

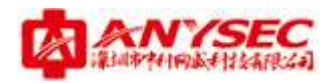

- (4)密码为:root\*PWD;
- (5)选择: Management. IP Address 可查看设备 ip 地址, 把电脑的 ip 改成和 设备同网段的去 ping 设备,通了可以登入设备,如果不行,尝试以下方式:
- (6)要恢复出厂选择:Reset Factory DefauL
- $(7)$  y
- $(8)$  reboot 提示:每输入一次命令回车一次。

## 8、如何在内网新增一个网段

在 LAN 口新增一个 IP 配置即可。

## 9、指定 IP 段分配特定的带宽

在流量管理-基于用户流控中进行配置。

### 10、对指定 MAC 地址的用户进行流量限制

 在组织结构中绑定 MAC,然后在流量管理-基于客户流量配置中引用并根据需 求进行配置。

#### 11、如何在客户端安装控件

 在中科网威官网下载安全客户端,在系统配置-系统维护-系统升级中导入, 然后在组织结构中选中需要安装插件的用户, 选择准入策略中"使用自己的 配置",并勾选"必须安装即时通讯控件,才允许连接互联网"选项,保存即 可。

## 12、如何查看 QQ 聊天记录

报表中心-内置报表中心-QQ 记录。(注:需要安装即时通讯控件才能查看)。

# 13、设备跟新客户端版本之后仍然无法监控到内网某些人的 QQ 聊天 记录

 设备客户端版本升级后需要管理员讲内网用户的客户端卸载后重新安装新 版本的客户端,才能监控到升级后的 QQ 聊天记录。

## 14、安装客户端时提示丢失 MSVCR100.dll 文件

 到网上去下载丢失的这个文件,然后放在 c:/windows/system32 这个文件夹 下面即可。

## 15、策略不生效

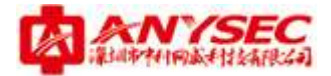

检查策略是否与白名单有冲突。

# 16、端口映射后无法访问

有可能是端口被封的问题,修改外部端口重试。

# 17、监控不到 IMAP 协议的邮件

在行为管理-上网策略-上网权限策略中开启"SSL 内容识别"。

## 18、当公司使用两条线路时,如何配置负载均衡

- (1)根据工作模式配置内网代理;
- (2)根据三层交换机划分 VLAN 的情况配置回程路由(如果没有 VLAN 划分则 不需要);
- (3)配置均衡策略--轮询算法,这里的 IP 分别填两条线路的网关;
- (4)在策略路由中引用均衡策略。

#### 19、在报表中查询不到部分监控记录

升级应用特征库及 URL 库。

#### 20、网页打开速度慢

- (1)检查是否做相关策略限制了对该网页的访问;
- (2)检查是否做流量策略限制了网速;
- (3)检查 DNS 配置是否正确。

## 21、IP 和 MAC 发生冲突

在组织结构里绑定 MAC。

# 22、在行为管理中做了禁止访问所有 URL 的策略后百度等常用网页 不能正常使用

取消"其他网站"的选项即可。

# 23、QQ 只能发在线文件,不能发离线文件

 把策略流控--自选服务--其他服务--正在识别的 TCP 协议、正在识别的 UDP 协议取消即可。

#### 24、在自选服务中取消软件更新的某软件选项,改软件仍然无法更新

把策略流控--自选服务--其他服务--正在识别的 TCP 协议、正在识别的 UDP 协议取消即可。